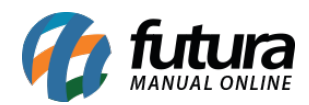

## **Caminho:** *Painel administrativo> Catalogo > Consultar produtos*

Através do caminho acima é possível vincular produtos do e-commerce com produtos do mercado livre, através do ID do produto no marketplace.

Para isso, acesse o caminho indicado acima e a tela abaixo será aberta:

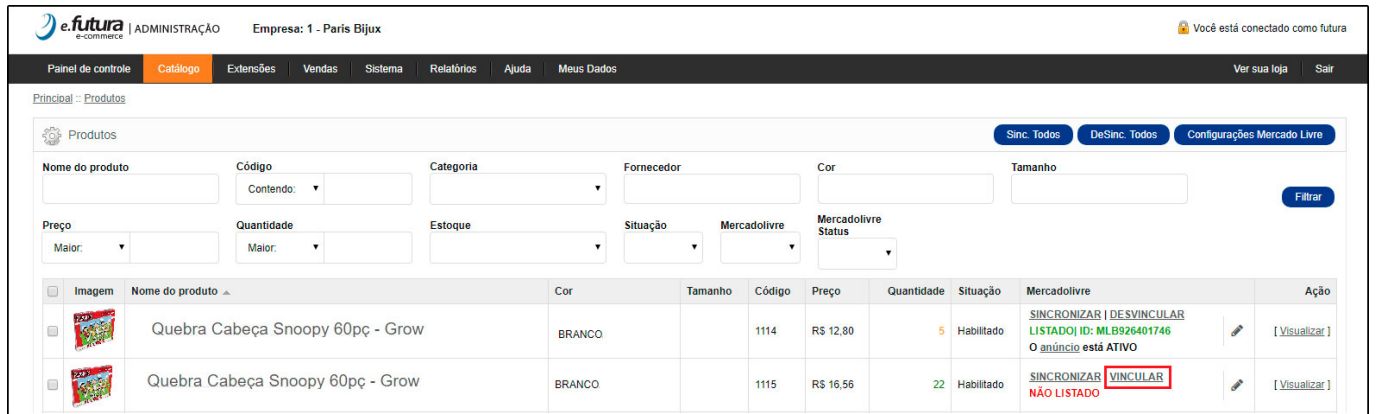

Clique sobre a descrição *Vincular* que está em destaque na imagem e a seguinte tela será aberta:

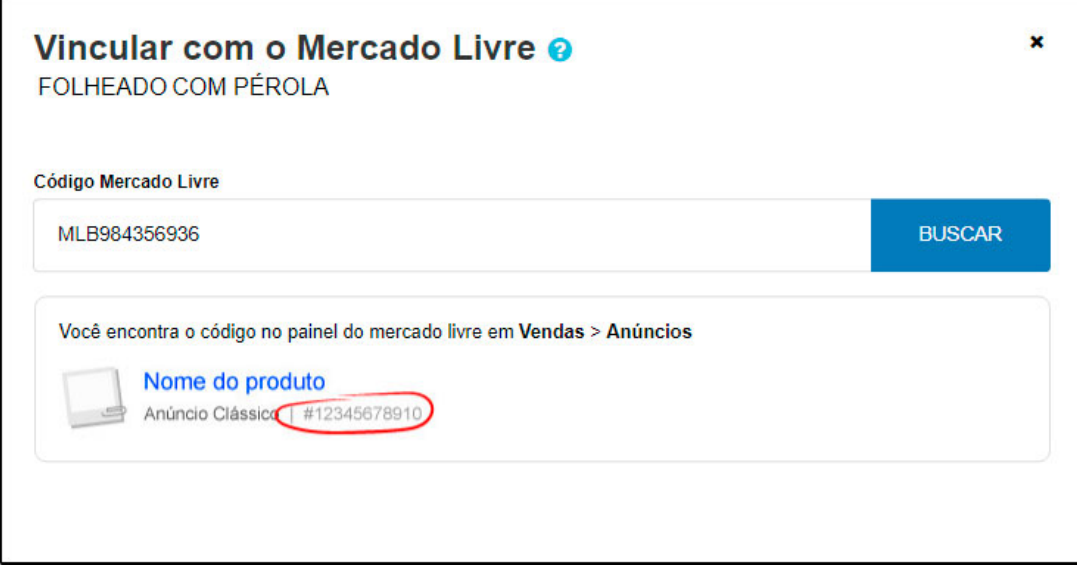

Digite o código do produto cadastrado no *Mercado Livre* que se encontra abaixo da descrição dentro dos anúncios, conforme exemplo abaixo:

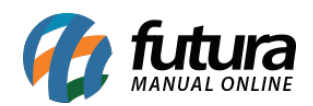

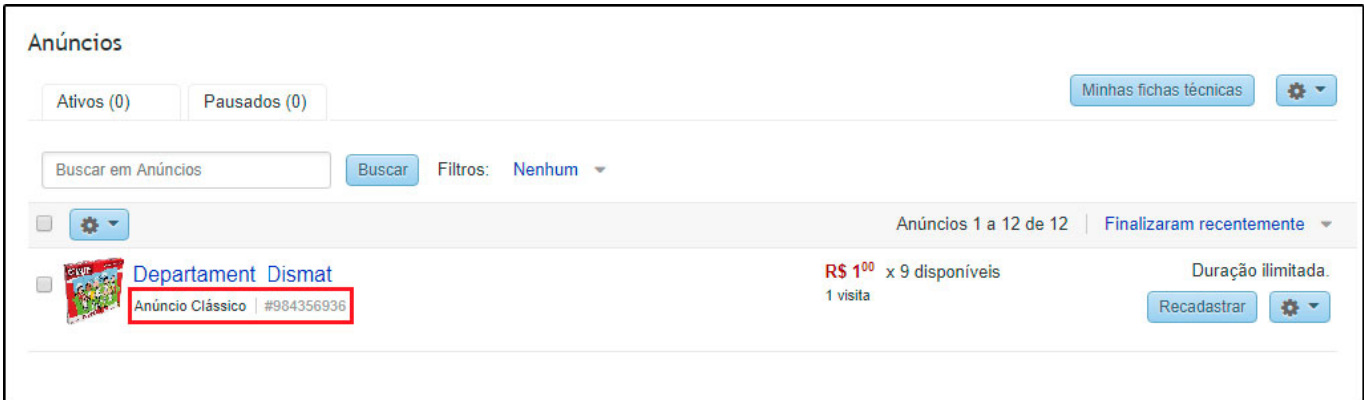

Clique em *Buscar* e o e-commerce irá encontrar a descrição e o preço que está disponível no mercado livre para vincular ao produto do e-commerce, abrindo a tela abaixo:

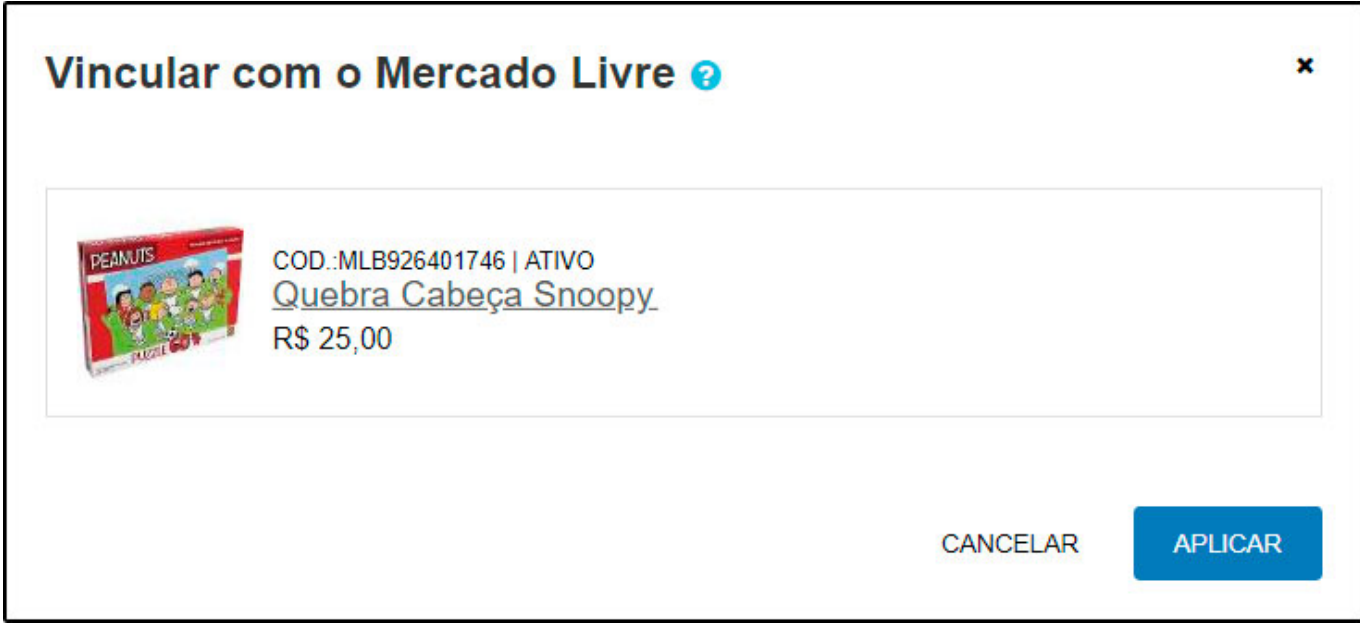

Analise se está correto e clique no botão *Aplicar* para validar o procedimento.